# MON PLANNER MARIAGE

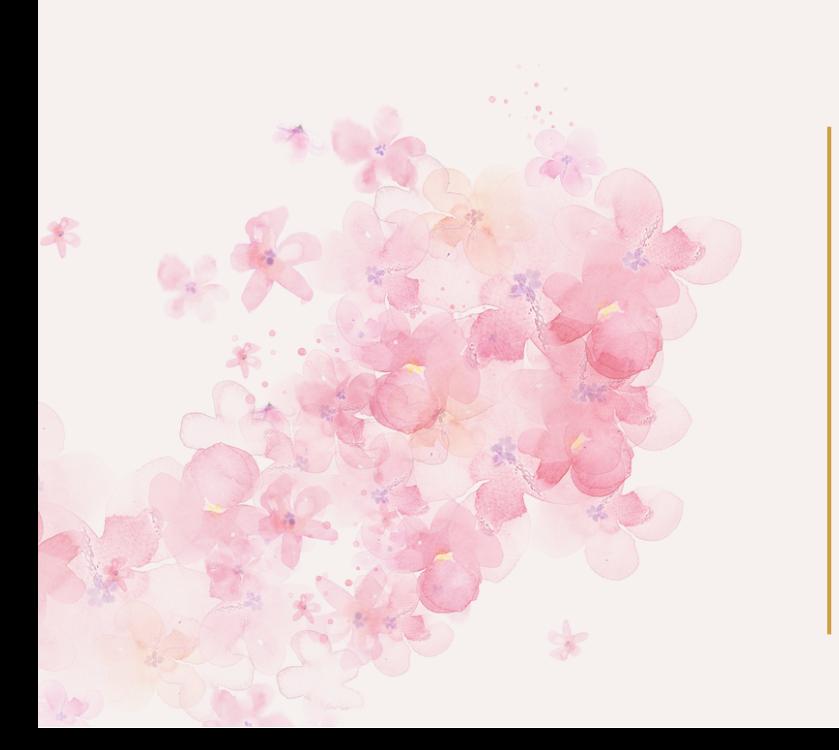

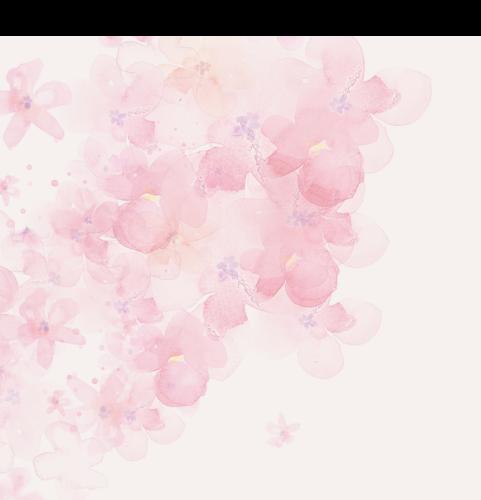

Revenir à ce menu

# INDEX **Interactif**

#### J-10 à 9 [mois](#page-2-0)

RETRO PLANNING MES PRESTATAIRES

Comparatif des [prestataires](#page-3-0)

#### **[NOTES](#page-7-0)**

NOTES à [dupliquer](#page-7-0) [Couleurs](#page-8-0) et polices

#### **[STICKERS](#page-6-0)**

**[Stickers](#page-6-0)** 

BUDGET

Suivi des [règlements](#page-4-0)

INVITES

Idées [cadeaux](#page-5-0)

#### Retro planning

### <span id="page-2-0"></span>J- 10 à 9 mois

- Organiser RDV avec DJ et lister musiques coup de coeur + blacklistées
- Finaliser liste invités et envoyer save the date
- Commander accessoires Photo Booth
- Définir grandes lignes planning weekend
- Réfléchir hébergements et transports invités
	- Vérifier passeport / visa
- Définir gâteaux / cascade de champagne
- Transmettre planning disponibilités témoinsEVJF/EVG
- Définir et commander cadeaux invités
- Commander tenues mariage civil / autre tenues
	- Penser à organiser la garde de ses animaux

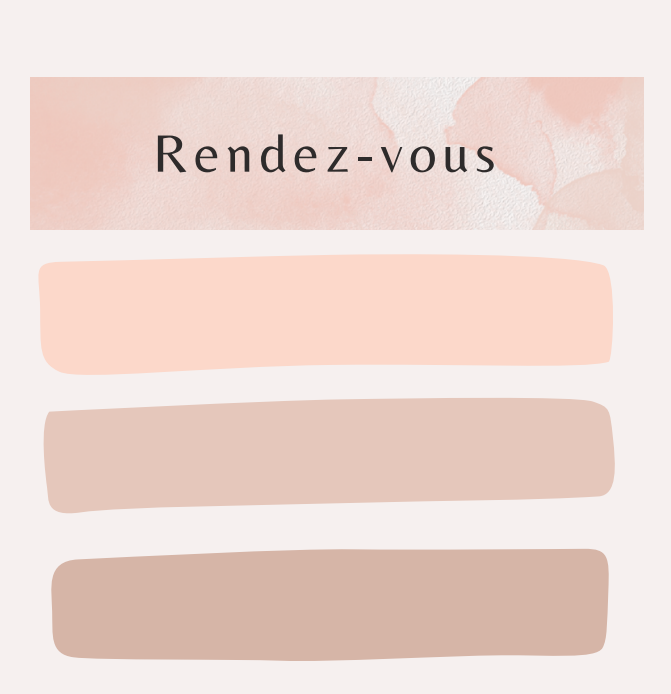

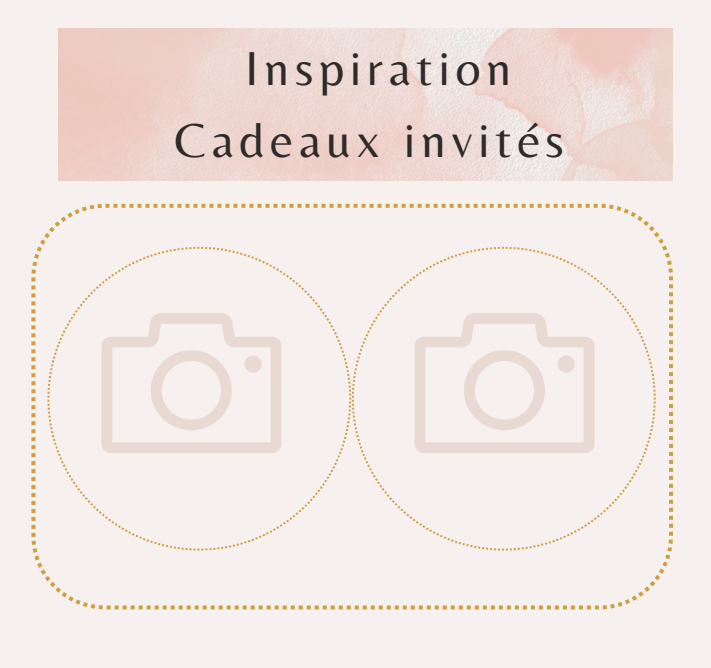

#### MES RECHERCHES

#### <span id="page-3-0"></span>Li eu

Point positifs **Point Négatifs** 

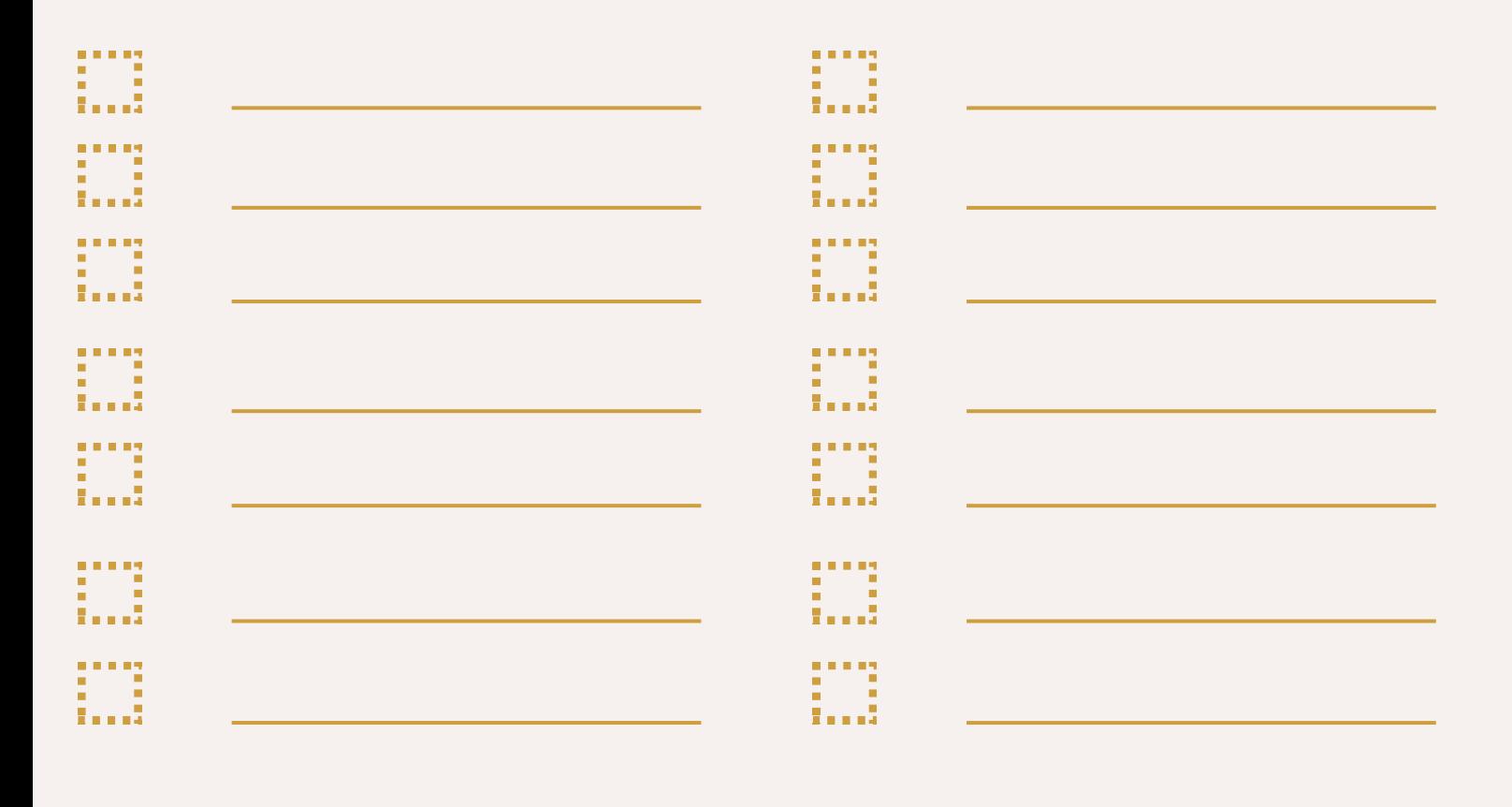

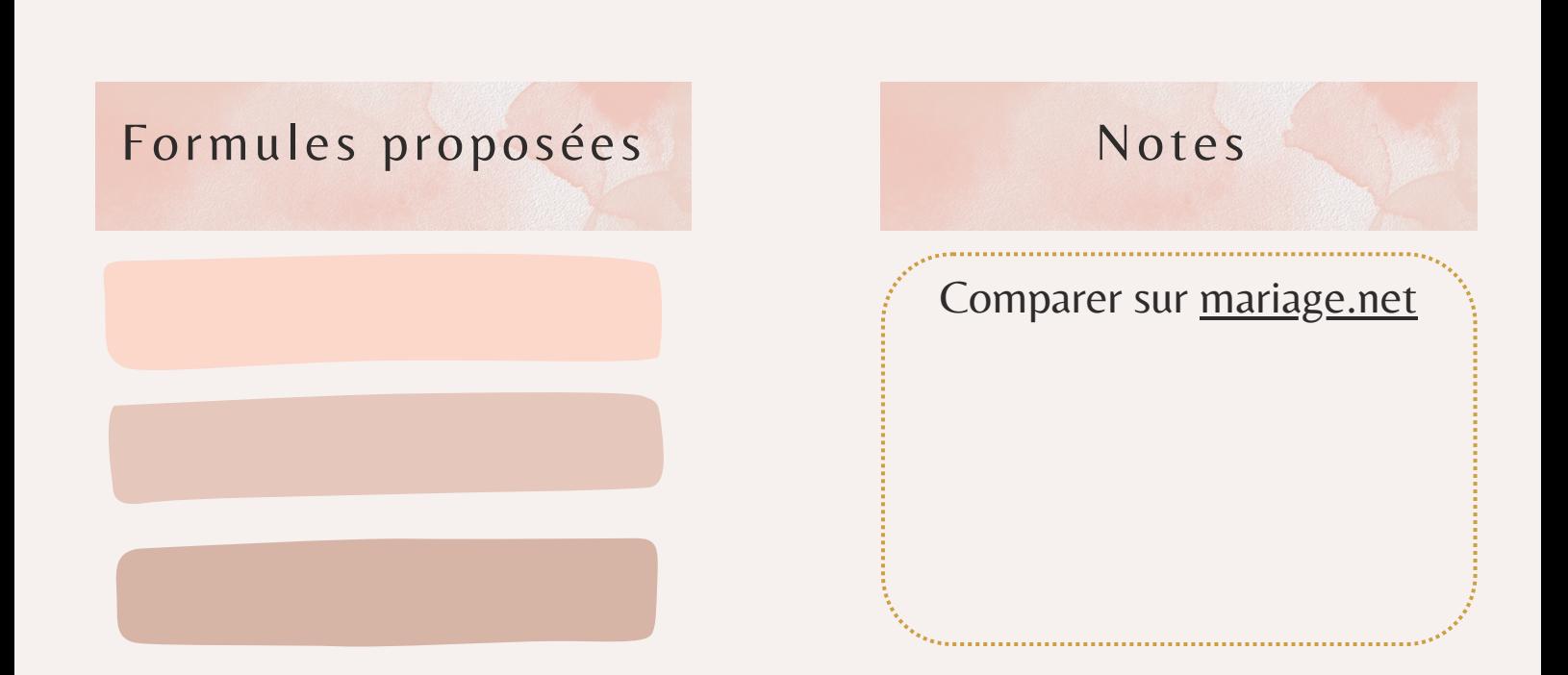

# SUIVI RÈGLEMENTS

<span id="page-4-0"></span>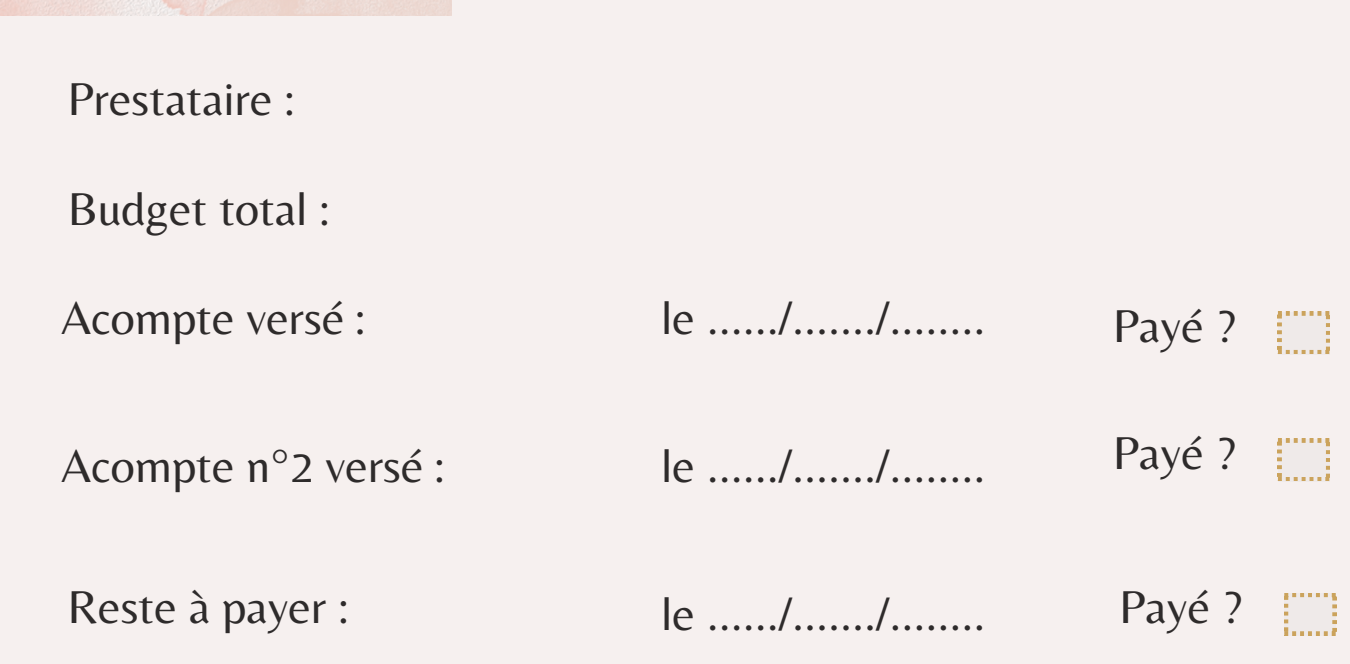

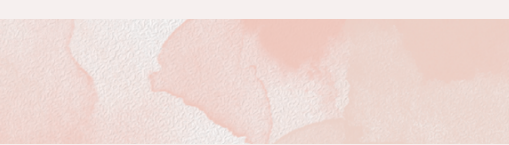

Prestataire :

Budget total :

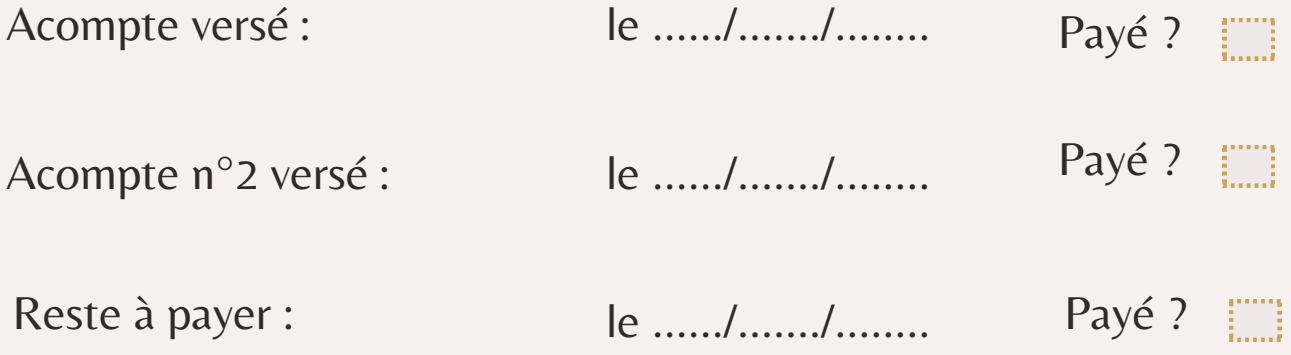

## IDEES CADEAUX

<span id="page-5-0"></span>Idées cadeaux invités

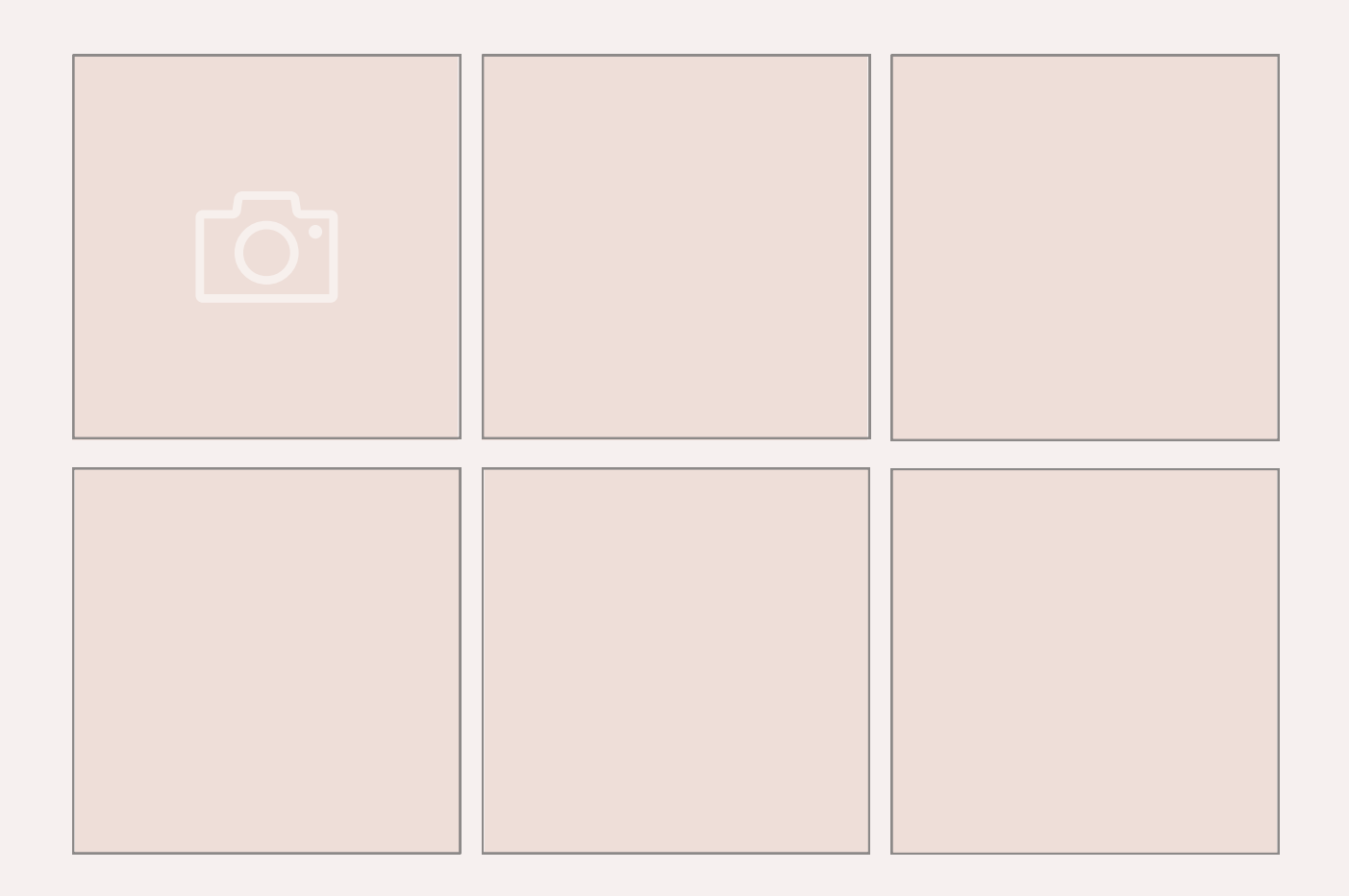

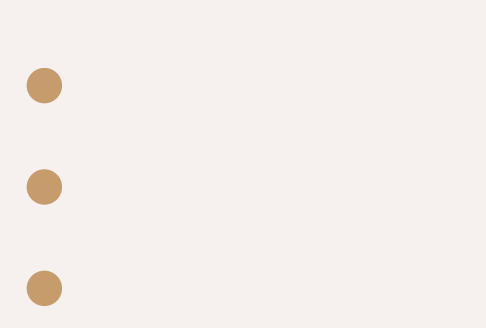

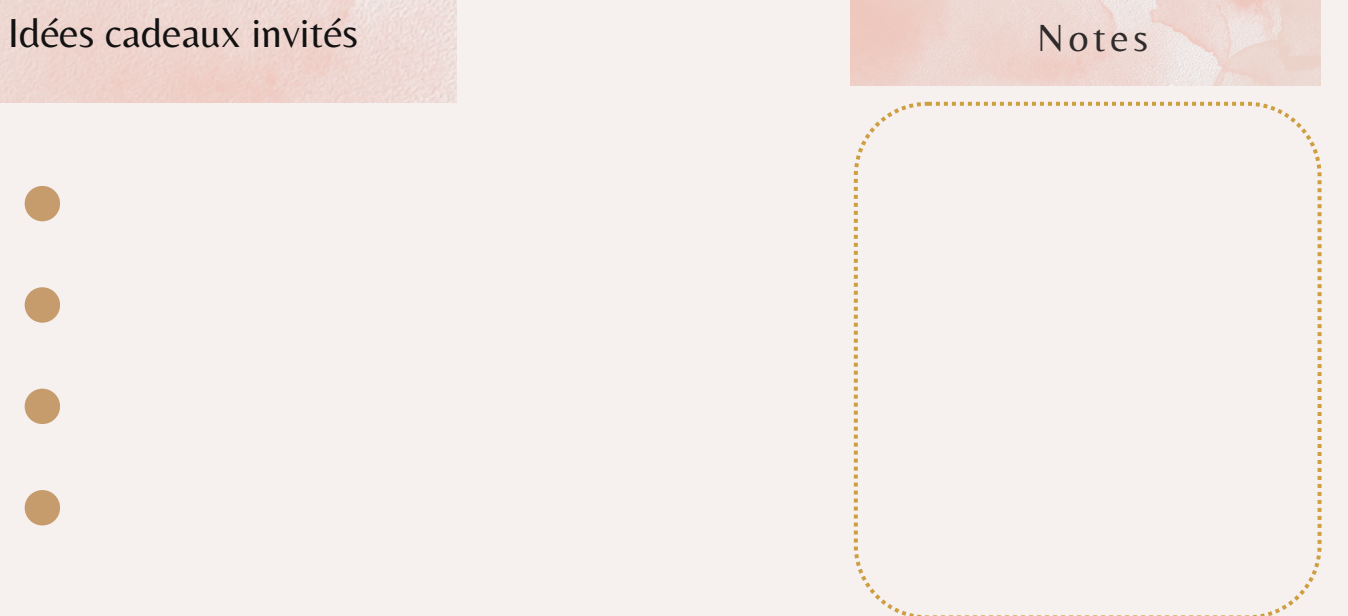

# STICKERS

<span id="page-6-0"></span>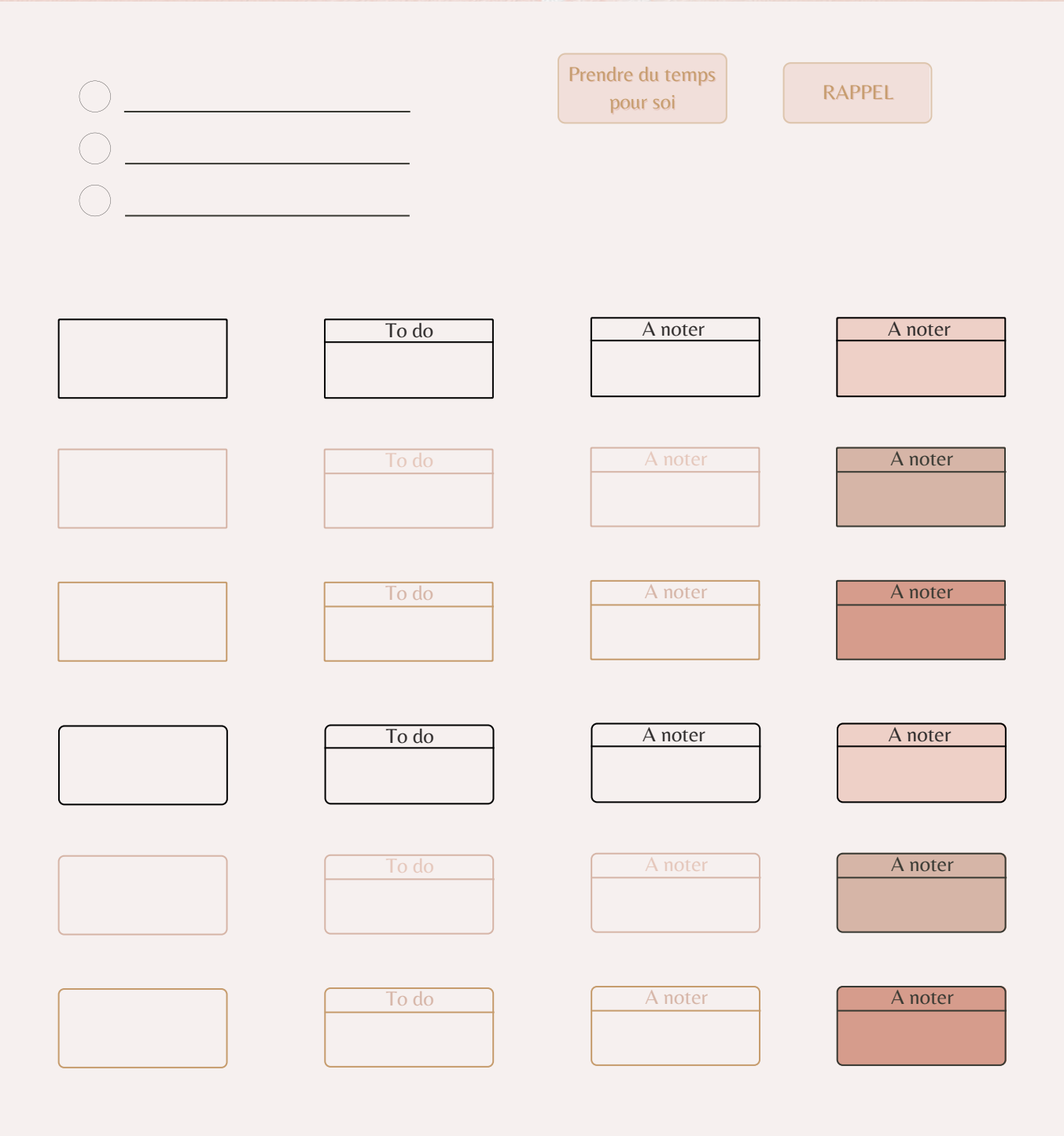

# NOTES

<span id="page-7-0"></span>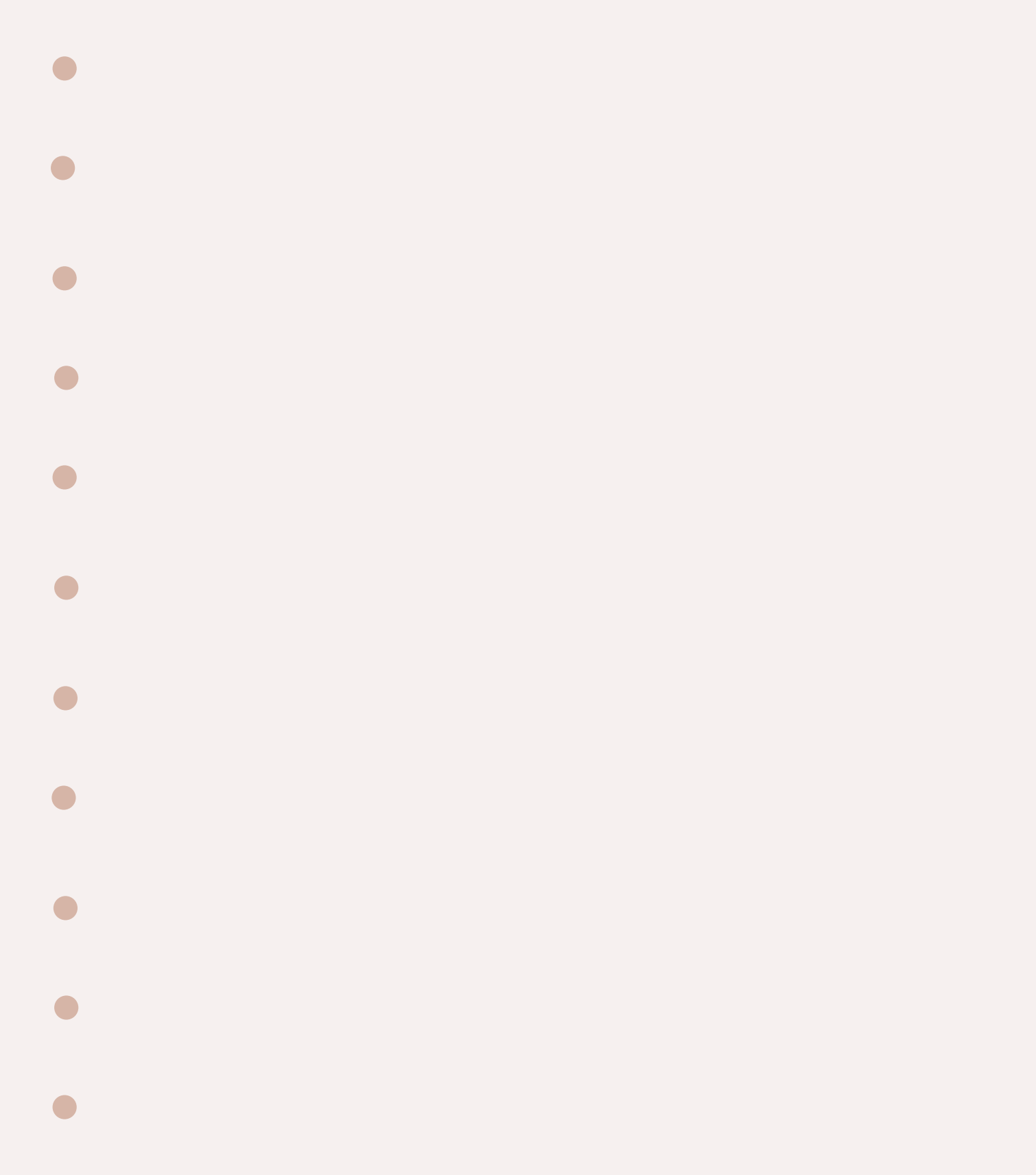

 $\bullet$ 

### Polices et couleurs

<span id="page-8-0"></span>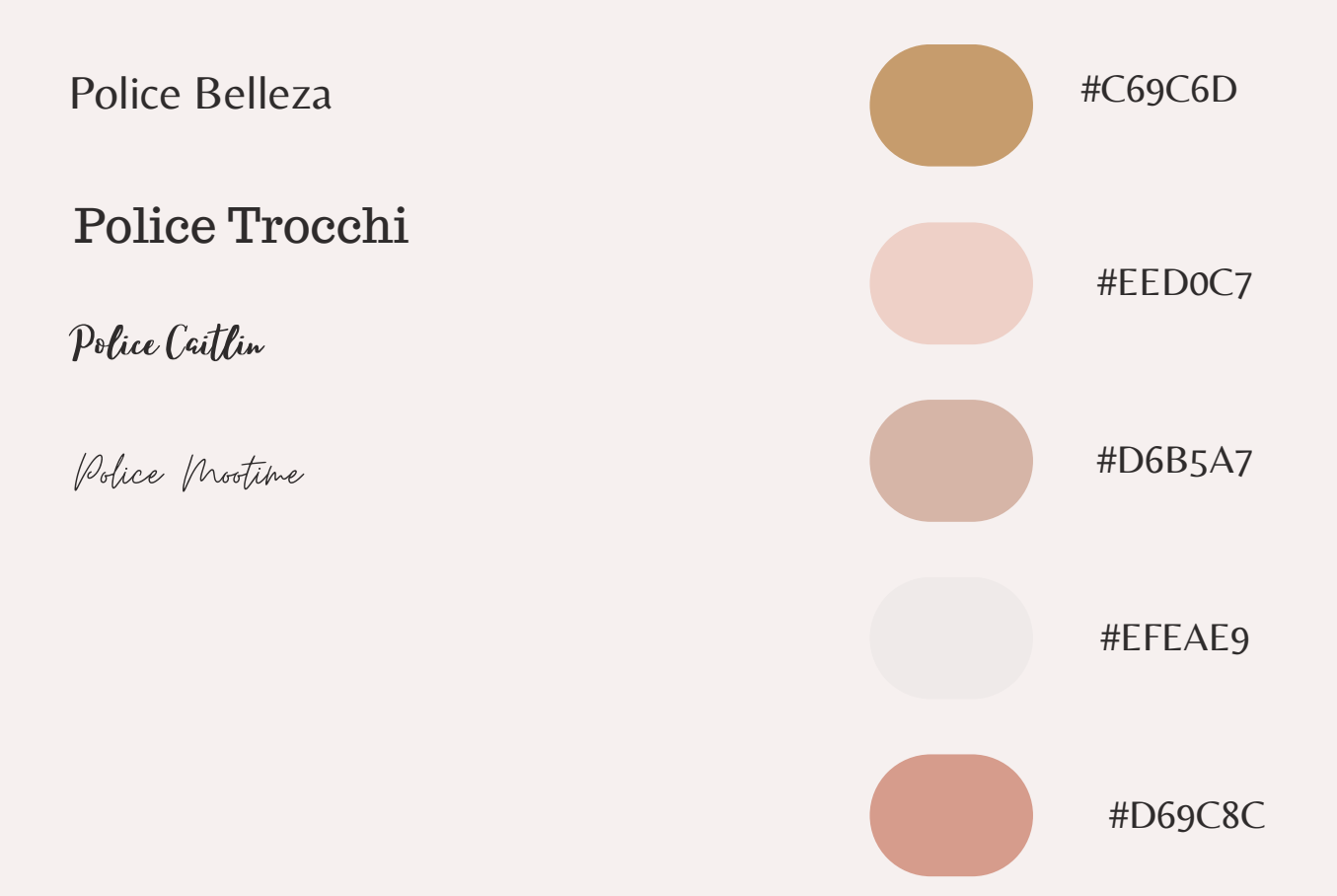

Comment faire pour utiliser ses propres polices ou couleurs ?

- 1) Choisissez l'outil lasso
- 2) Appuyez quelques secondes sur le code "rvb" et faites copier
- 3) Choisissez votre palette de couleur, puis "personnaliser"
- 4) Coller le code
- 5) Enregistrer grâce au petit " +"